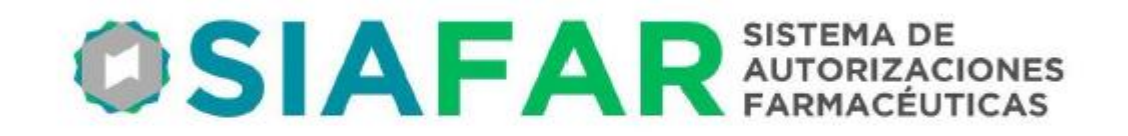

# Nueva utilidad **CONTROL de TROQUELES**

## Para dispensas validadas en el Convenio PAMI

#### **2023**

### **INSTRUCTIVO PARA USO**

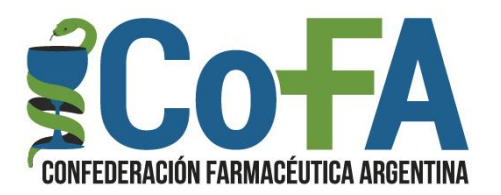

La CONFEDERACIÓN FARMACÉUTICA ARGENTINA presenta una nueva herramienta tecnológica, disponible en SIAFAR, para que las farmacias puedan realizar un control de la coincidencia de los troqueles que adhieren a la OPF o Receta para su presentación, contra lo efectivamente validado.

Este control busca atacar un problema que constituye el 75% de los débitos realizados habitualmente por PAMI: el Código 210 – Falta o Difiere Troquel.

Cuando el PAMI realiza un débito por código 210 se debe a que la farmacia omitió colocar el troquel, que es la menor cantidad de casos, o bien que la farmacia colocó en la OPF/Receta un troquel que no se corresponde con el producto validado, que en la amplia mayoría de los casos corresponde a una diferencia en más o menos en la cantidad de unidades del envase, o bien a la forma de presentación del producto.

Con esta herramienta de CONTROL DE TROQUELES la farmacia puede verificar, en cualquier momento antes del cierre y presentación, la coincidencia de ambos factores: producto validado y troquel del producto dispensado; o bien la falta de algún troquel. Sea cual fuera la razón, una vez detectado tiene la posibilidad de enmendar el error antes de presentar la dispensa y evitar el débito.

Dos aclaraciones importantes:

- Esta herramienta **sirve específicamente para las validaciones realizadas a través del concentrador ValidaCOFA**, que es el que se usa directamente sobre SIAFAR o bien con las validaciones realizadas por la amplia mayoría de los sistemas de gestión. Si la validación se hubiera realizado de manera directa en la plataforma FarmaPAMI o por algún sistema de gestión que no remite los datos a través de ValidaCOFA, el control no podrá realizarse.
- Esta herramienta se encuentra disponible para farmacias de todo el país, excepto provincia de Buenos Aires, ya que el colegio de dicha jurisdicción dispone de una opción propia de la misma naturaleza.

#### **PROCEDIMIENTO**

Para acceder al CONTROL DE TROQUELES debe hacerse a través de SIAFAR, con el habitual usuario y clave de la farmacia, e ir al nuevo botón PAMI – Control de Troqueles.

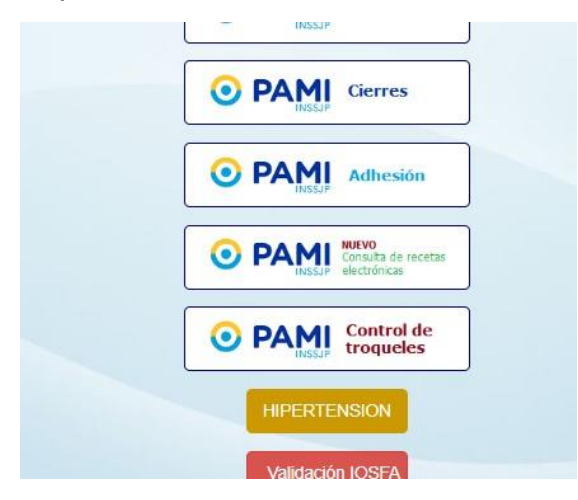

Una vez ingresado se presentarán a la vista un casillero en el que la farmacia debe consignar el número de validación o número de receta que quiere controlar, ya sea digitando manualmente o utilizando una pistola lectora de códigos de barra.

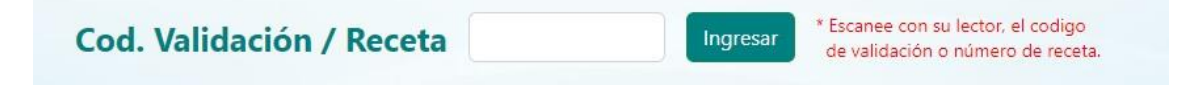

Una vez ingresado el número de validación o número de receta la pantalla le mostrará la composición de la receta tal cual ha sido validada.

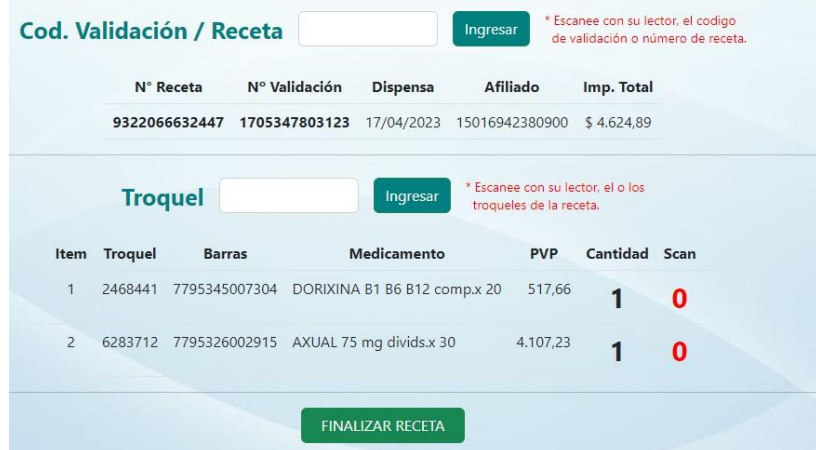

En el caso de que la validación hubiera sido realizada por fuera del circuito de datos de ValidaCOFA le arrojará una leyenda al respecto y no podrá realizarse el control de dicha receta.

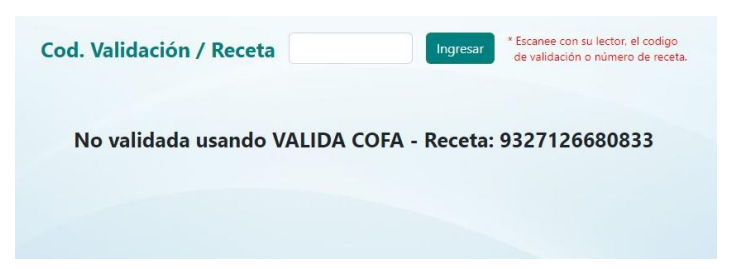

En la pantalla, con los datos de la validación a la vista, deberá cargarse el código de barras del troquel, ya sea digitándolo manualmente o mediante un lector. De ser más de un troquel, obviamente de manera sucesiva.

La herramienta arrojará una señal por cada lectura de troquel realizada. Si fuera exitosa en la columna que dice SCAN aparecerá un número en verde indicando que la coincidencia fue exitosa, es decir que el troquel leído se corresponde con el producto validado.

En caso de que mediante el control el sistema detecte un error ya que no coincide el troquel leído con ninguno de los productos dispensados arrojará un número en rojo.

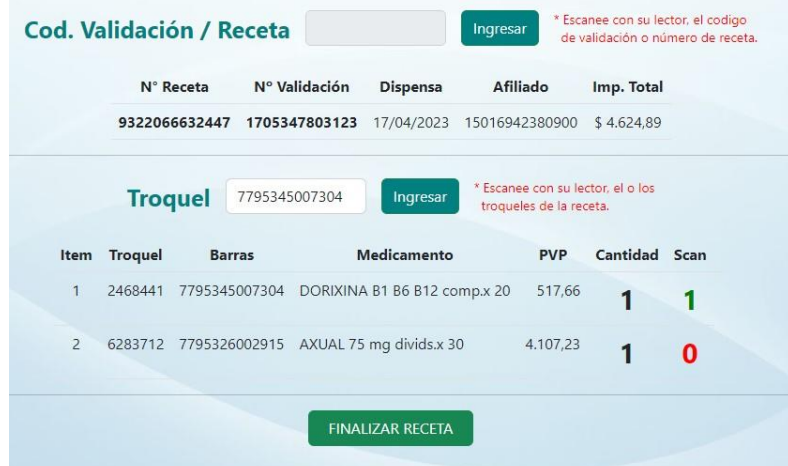

Una vez terminada la lectura de todos los troqueles se presiona FINALIZAR RECETA, si la receta no registra inconsistencias se pasa a la siguiente, y en caso de haber surgido alguna diferencia se mostrará un recuadro indicando los errores.

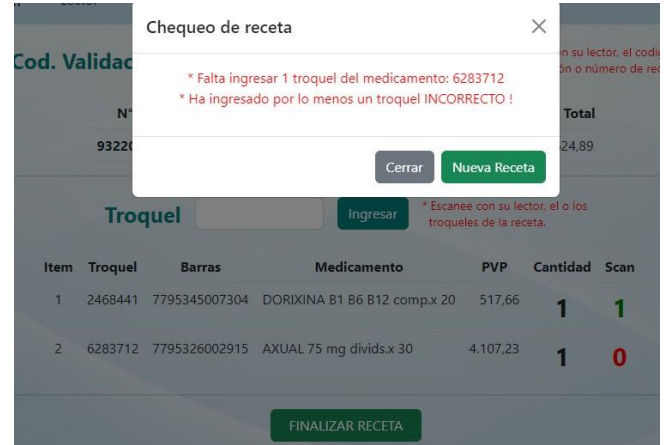

Entendemos que mediante este procedimiento las farmacias tendrán una herramienta idónea para poder detectar eventuales errores en las dispensas y tomar nota de ellos para corregir la presentación para evitar débitos y también para identificar prácticas que muchas veces se ignoran como inadecuadas y en realidad lo son y generan débitos.

Finalmente, resulta muy importante que las farmacias gestionen sus validaciones a través de ValidaCOFA, ya que, entre otros beneficios, se encuentra la posibilidad de poder acceder a esta herramienta de control.

Cualquier duda o sugerencia puede hacerla llegar a mesaejecutiva@cofa.org.ar